## **E-COLLEGE (2002-2004)**

**Académie Nancy-Metz Collège Paul Verlaine METZ** 

# **Séance pédagogique en sciences physiques**

Exemple d'usage de TICE lors de Travaux Pratiques en Sciences Physiques : TP loi d'Ohm. Durée de la séquence : 2 heures (1h+1h).

Lieux : 1<sup>ère</sup> heure en salle spécialisée de physique (partie expérimentale).

2ème heure en salle informatique (salle 108) (compte-rendu).

Organisation : 1ère heure: travail par binôme.

 $2<sup>eme</sup>$  heure : compte-rendu informatique individuel avec possibilité de se déplacer et de se concerter avec son « binôme ».

Matériel : 1 générateur ; 2 multimètres ; fils ; 2 résistances ; 1 variateur de tensio n; 1 interface JEULIN + capteurs.

#### **1) Eléments du programme traité**

Il s'agit d'une activité, entrant dans le cadre du programme de 3ème en Sciences Physiques (partie "électricité et vie quotidienne"), au cours de laquelle l'objectif est de voir **"comment varie l'intensité dans** 

- Pendant ce temps , les autres élèves, à leur rythme, rédigent grâce à un traitement de texte (STAR OFFICE) le compte- rendu du TP (fichier également récupérable sur le cartable électronique : **voir annexe 1**).

### **3) Le déroulement de la séance**

1ère séance en salle spécialisée :

\* Les élèves effectuent deux séries de mesures, une de façon classique, l'autre grâce à l 'interface (partie expérimentale).

Une fois les manipulations terminées, les élèves doivent compléter manuellement leur "compte-rendu" distribué par le professeur et tracer leur 1ère caractéristique sur papier millimétré.

\* Le professeur vérifie les montages de chaque binôme et organise l'acquisition par roulement grâce à l'interface.

2ème séance en salle informatique :

\* Le professeur organise le passage de poste en poste de l'interface et supervise le branchement à l'ordinateur et la récupération des données.

\* Une fois cette 1<sup>ère</sup> tâche accomplie, le professeur circule dans la salle et intervient selon les besoins particuliers de chaque élève suivant les difficultés techniques rencontrées.

\* Le professeur donne des pistes et incite les élèves à s'entraider, notamment pour l'utilisation du logiciel «WILLIE » (difficultés à paramétrer les axes, les unités, les échelles …).

\* En ce qui concerne le compte-rendu, les élèves sont déjà très habitués à travailler avec un traitement de texte (plus trop de problèmes de mise en page par exemple ).

\* Le professeur n'intervient que très rarement à l'oral devant toute la "demi-classe", sauf pour donner une consigne commune, une erreur à éviter (ex : problème du point au lieu de la virgule pour les nombres décimaux).

La plupart de ses interventions sont nominatives et induisent donc des relations plus privilégiées avec les élèves.

#### **4) Comportement des élèves**

\* Lors des deux séances, le travail en petit groupe (binôme la plupart du temps) est très favorisé.

\* Les élèves se mettent vite au travail car les manipulations sont concrètes et les consignes très précises.

\* Les élèves sont plus motivés par l'aspect ludique de l'interface et se réjouissent lorsqu'ils arrivent à tracer, grâce à l'outil informatique, un graphique.

\* Les élèves se concertent facilement (peut-être même de trop par moment !) afin d'aboutir au résultat cherché sans forcément prendre le temps de lire le fichier « consignes » (celui qui a compris en premier en fait profiter l'autre).

\* Les élèves peuvent s'organiser différemment d'un binôme à l'autre et ne font pas les tâches dans le même ordre que le binôme voisin.

\* Les élèves font preuve d'initiative dès qu'un problème technique apparaît et parfois font la « leçon » au professeur.

\* Par contre, certains élèves sont parfois découragés par les problèmes techniques répétitifs : logiciel qui « plante », problème de sauvegarde, liaison internet hors service, …

\* Devant leurs écrans, les élèves sont plus concentrés sur leur travail mais par contre n'écoutent plus forcément les consignes dites oralement par le professeur.

#### **5) Ce qu'en pense le professeur par rapport à l'investissement et la préparation d'un cours**

\* La préparation de ces deux heures aura nécessité un investissement important de la part du professeur (nettement plus que pour une séquence de cours plus traditionnelle) pour :

- trouver les ressources sur internet,
- regrouper et synthétiser ces ressources,
- adapter les ressources au matériel effectivement présent et disponible au collège,
- rédiger les fichiers « Loi d'Ohm.doc » et « Utilisation de la console VTT pour l'étude de la loi d'Ohm.doc »,
- mettre à disposition des fichiers dans le cartable électronique,
- effectuer les essais avec l'interface,
- connaître puis maîtriser les subtilités du logiciel « WILLIE »,
- gérer les problèmes techniques...

\* En contrepartie, je constate une amélioration du comportement des élèves (surtout ceux qui sont en difficulté) : plus d'autonomie, meilleures relations professeur-élèves, plus de motivation, plus de rigueur et de soin, …

\* Je ne regrette pas l'énorme investissement, qui aura contribué à mon enrichissement personnel et l'envie de développer les TICE dans mes autres classes.

- \* Par contre, il m'est difficile d'envisager une autre évaluation que des bilans écrits « traditionnels ».
- \* Je déplore tout de même, quelques points négatifs comme :
- le manque d'attention au niveau des consignes une fois que les élèves sont devant leur écran,
- la gestion du temps qui peut être difficile à gérer pour les élèves les plus lents, qui n'arrivent pas toujours à tout terminer en classe.
- l'illusion de certains élèves de ne plus avoir besoin d'apprendre leurs leçons (croyant peut-être que l'ordinateur va le faire à leur place…).

Ambiehl Dominique (professeur de sciences physiques)

### **ANNEXE1 (fichier « loi d'Ohm.doc » : 2 pages)**

## **II. La loi d'Ohm: caractéristique d'un conducteur ohmique**

La caractéristique est la représentation graphique de l'évolution de la tension en fonction de l'intensité.

- *1. Montage*

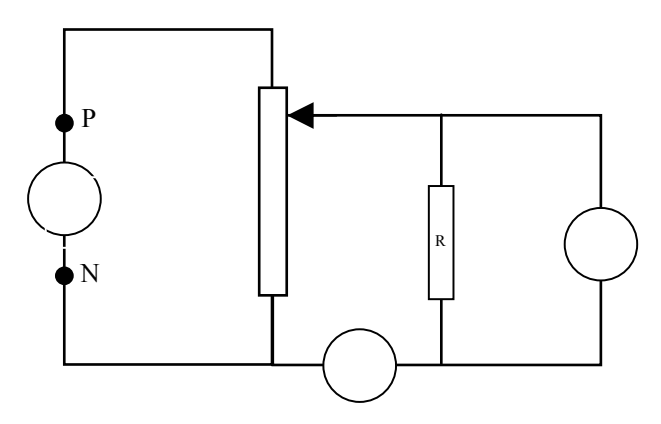

- Complétez le schéma avec les symboles des appareils de mesures.
- Tournez le bouton du potentiomètre.

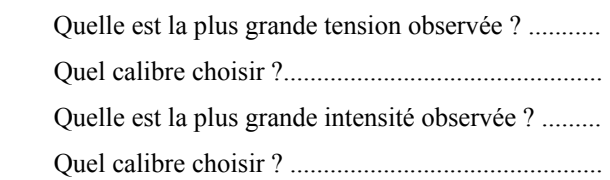

- *2. Tableau de mesures*

| U(V)              |  |  |  |  |  |
|-------------------|--|--|--|--|--|
| $I$ (mA)          |  |  |  |  |  |
| Convertir<br>en A |  |  |  |  |  |

- *3. Exploitation des résultats*

#### - a. Construisez le graphe

- en abscisse, l'intensité ; échelle : ...................... représente ......................

- en ordonnée, la tension ; échelle : ..................... représente .......................

N.B. : Chaque couple de points ( I , U ) sera représenté par un signe +.

#### - b. Observations

Les points obtenus semblent être alignés selon une ............................ Tracez la droite. La droite obtenue passe par ..............................

#### - c. Interprétation

- La tension est .................……………..................... à l'intensité.

- Le coefficient de proportionnalité est égal au rapport .......................

- Calculer le rapport U/I en prenant un point de la droite :

.....................................................................................................................................................................

- Ce rapport est appelé résistance ; il s'exprime en ohms (Ω).

 $R=U/I=$ .......=.........

57CVerlaineMetz0

\_\_\_\_\_\_\_\_\_\_\_\_\_\_\_\_\_\_\_\_\_

**ANNEXE 2 (fichier consignes "Utilisation de l'interface VTT pour l'étude de la loi d'Ohm.doc" : 3 pages)** 

**TP LOI D'OHM : mesures expérimentales classiques + utilisation de l'interface VTT de Jeulin** 

## - **Pré requis :**

Utilisation voltmètre ampèremètre Coefficient de proportionnalité (math) Notion de résistance

# - **Objectifs :**

Relation entre U et I aux bornes d'une résistance.

## - **Manipulation :**

Imaginer et réaliser, après accord du professeur : \*un montage (avec le petit générateur équipé d'un commutateur) permettant d'obtenir 7 couples de valeurs I et U pour  $R<sub>2</sub>$ \*un montage d'EXAO avec l'interface VTT (avec le gros générateur équipé d'un variateur de tension) permettant d'obtenir 10 couples de valeurs I et U pour  $R_3$ 

Reporter les valeurs obtenues pour la résistance  $R_2$  dans un tableau et réaliser le graphique U (ordonnée) en fonction de I (abscisse) sur papier millimétré. Les mesures sur la résistance  $R_3$  se feront avec le VTT.

# - **Déroulement de la 1ère séance (manipulations 1H) :**

Chaque groupe relève ses valeurs dans un tableau se trouvant sur le compte rendu « papier » et construit la courbe sur papier millimétré (résistance R2 : bornes rouges sur la plaquette).

Poursuivre son compte rendu sur la feuille polycopiée afin d'aboutir à la loi d'Ohm.

Pendant ce temps les groupes passent les uns après les autres au bureau pour effectuer une 2<sup>ème</sup> série de mesures avec VTT :

- Remplacement du voltmètre et de l'ampèremètre par les capteurs V et A du VTT
- Utilisation d'un générateur équipé d'un variateur de tension pour pouvoir choisir ses propres mesures

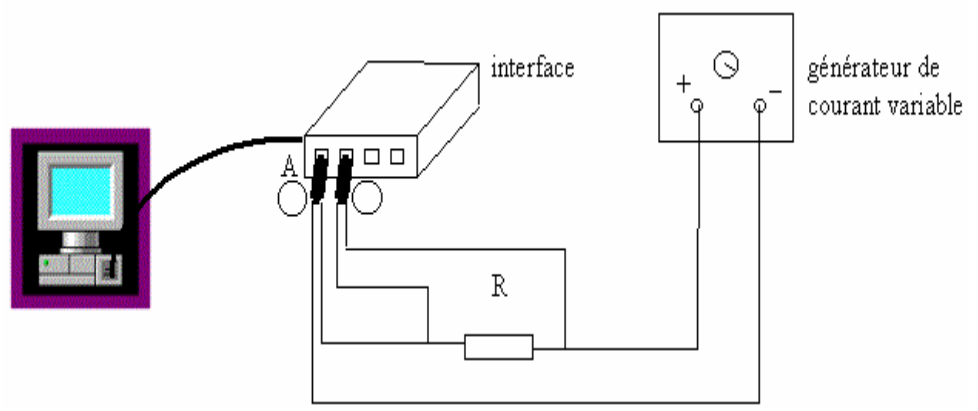

- acquisition en mode XY de 10 valeurs avec l'aide du professeur pour l'acquisition avec VTT
- sauvegarder dans VTT ses mesures et donner un nom facilement reconnaissable à son expérience

# - **Séance suivante (compte rendu 1H) :**

1) Reprendre son compte rendu « papier », ouvrir le fichier « LOI D'OHM.doc » se trouvant dans le cartable et réaliser son compte rendu définitif à l'ordinateur : 2) Pour le tracé de  $R_3$ , connecté VTT à l'ordinateur qui circule d'un élève à l'autre, ouvrir le logiciel « Willie 2.5 », cliquer sur « Mesures » puis importer les données de l'expérience concernant  $R_3$  depuis VTT.

#### **Exploitation des mesures :**

Vous devez constater que les points sont pratiquement alignés.

Vous allez demander au logiciel de tracer la droite qui passe le près plus possible de tous les points et d'indiquer l'équation de la droite tracée.

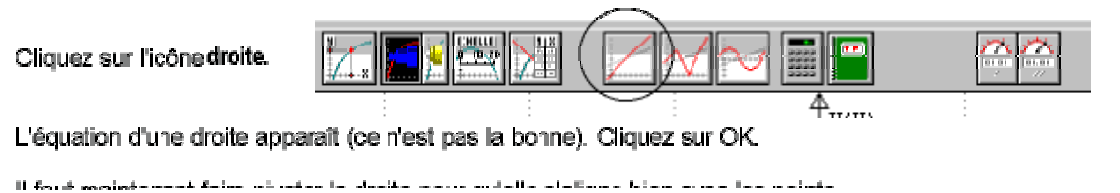

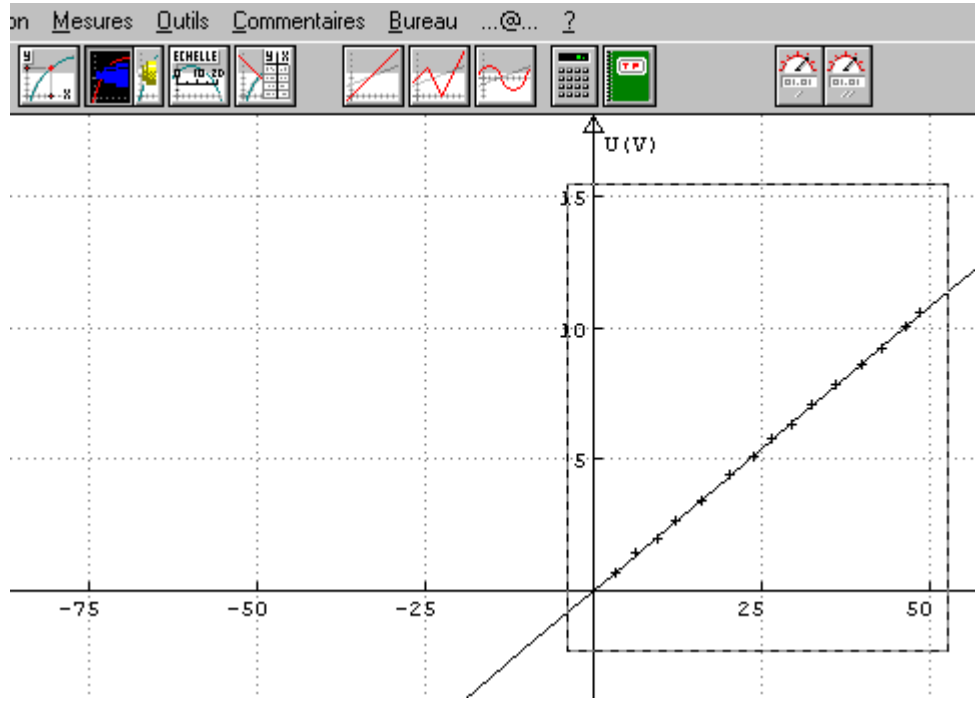

Cliquez sur la droite pour faire apparaître la **fenêtre équation.** 

#### **Notez l'équation de la courbe.**

Imprimez la courbe (une feuille par élève)

Notez la valeur de la résistance :  $R_{3}$ = ?  $\Omega$  sur le graphique imprimé. Comparez la valeur de **a** (dans l'équation  $V = a$ . I + b de la droite) à la valeur de  $R_3$  obtenue grâce au code des couleurs.

Celui-ci comportera :

- le nouveau fichier « LOI D'OHM » complété, enregistré sous STAROFFICE et imprimé.
- Le graphique concernant la résistance  $R_2$  sur papier millimétré
- Le graphique complet et imprimé concernant la résistance  $R_3$ , obtenu grâce au logiciel « Willie 2.5 », en important les mesures depuis VTT

Remarque :

Les deux graphiques obtenus avec  $R_2$  et  $R_3$  seront comparés avec le professeur lors de la correction.